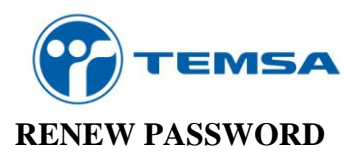

When you have problem about your password on Portal, you can renew your password by "Forgot Password" button simply. You can change your password by following the steps in pictures.

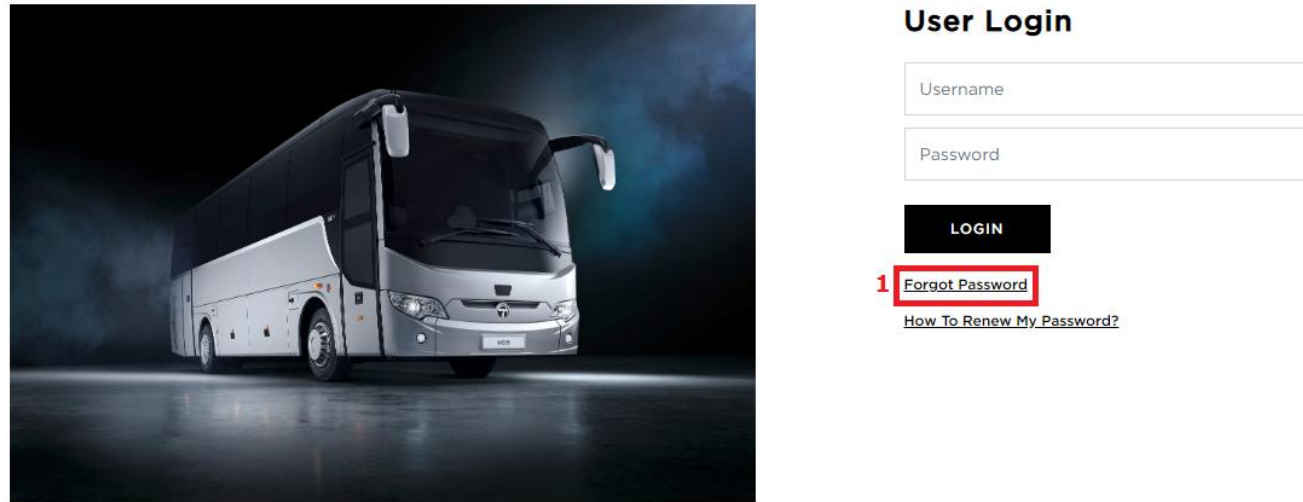

It is important to sure the e-mail address which you enter the box is your portal e-mail and the username is true.

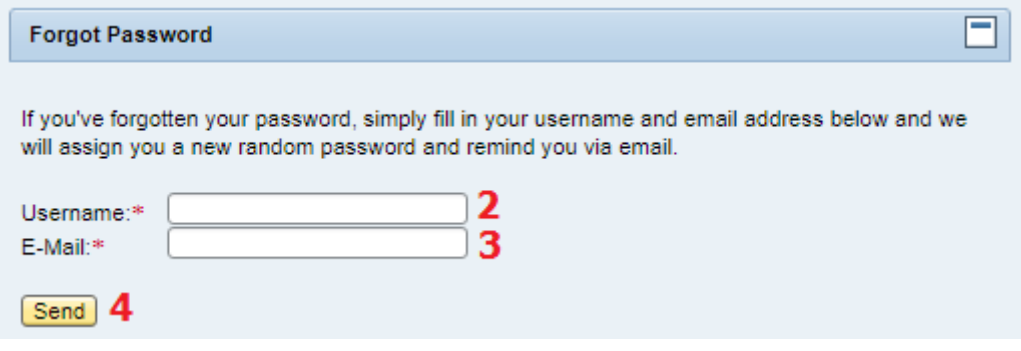

Have a nice working day..